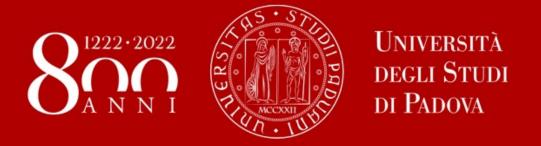

## WELCOME DAY

dSEA - Dept. of Economics and Management «M. Fanno»

**2nd Semester 2022/23** 

Enrico Soncin 14/02/23

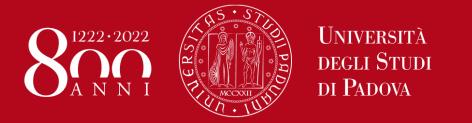

## **Mobility Unit Desk**

#### **Staff of the departmental International Office:**

Prof Roberto Antonietti – International relations coordinator

**Prof Ambra Galeazzo** – Responsible for Erasmus Exchanges

Greta Pesce - Int Relations dSEA

Sandra Kyeremeh – Int Relations dSEA

Enrico Soncin – Mobility Unit Desk

**Jerry Pardomuan** – International Tutor

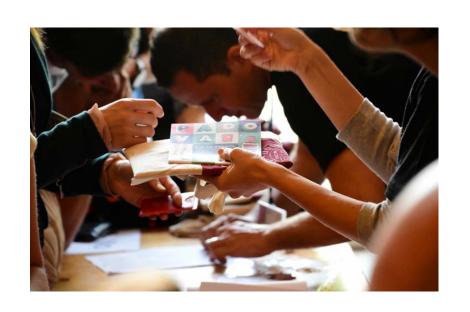

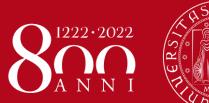

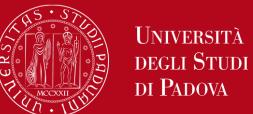

## **Mobility Unit Desk**

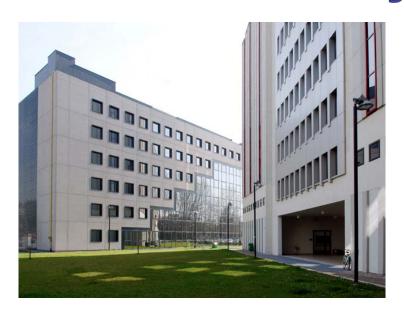

#### WHERE:

via Ugo Bassi 1, 5th floor

#### **CONTACTS:**

<u>erasmus.economia@unipd.it</u> <u>international.tutor.unipd@gmail.com</u>

Webpage for incoming exchange students

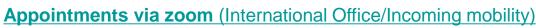

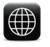

<u>DSEA – Dipartimento di Scienze Economiche e Aziendali</u>

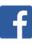

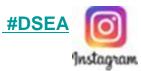

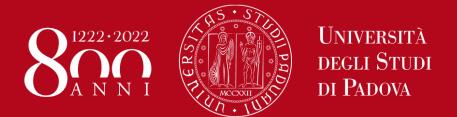

## **Mobility Unit Desk**

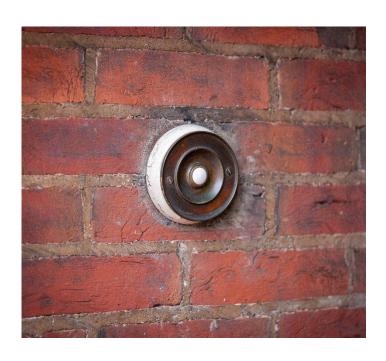

#### Refer to our office for:

- Learning Agreement
- Study Plan
- Use of student platforms
- Information about the course catalogue, professors, schedules, registration of exam grades, etc ...

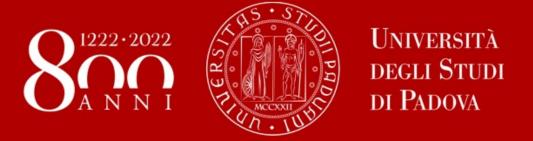

# **Academic Offer**

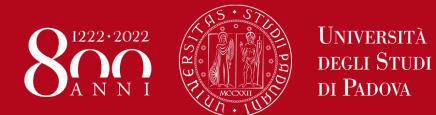

# Bachelor's degree course in Economics

- > 38 course units taught in English available to all exchange students
  - > 3 trimesters
  - Intensive Summer classes during the third trimester designed for international students

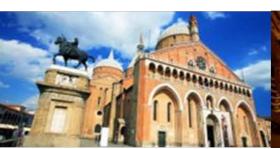

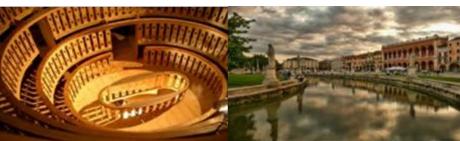

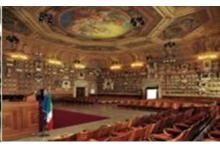

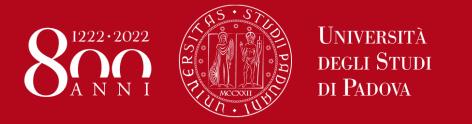

## Master's degree courses

- Business Administration
  - Accounting and Finance
  - Management
- Economics and Finance
  - Banking and Finance
  - Economics
- Entrepreneurship and Innovation
- Economics and Law (Ita)

➤ 58 course units taught in English

2 semesters

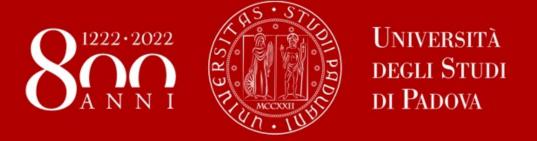

# Classes and teaching mode

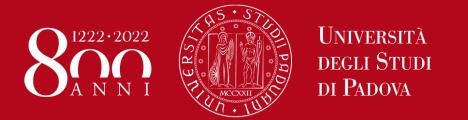

# Course units taught during second semester

Classes are held in person

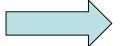

3 or 2 classes per week

- Check details on Moodle
- Regularly check the agenda for possibile updates (<u>link</u>)

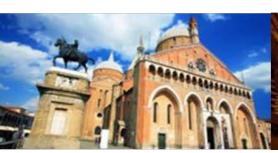

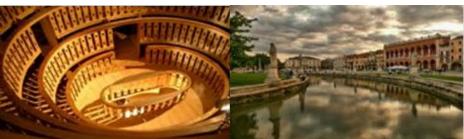

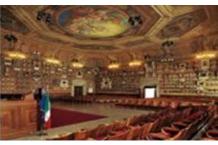

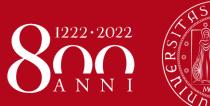

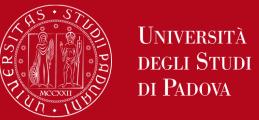

# Course units taught during second semester

- Some courses are split in groups based on the first letter of students' surnames
- In case of course overlap between classes inform the International Office before switching to another group
- No booking needed

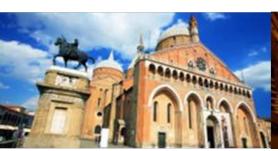

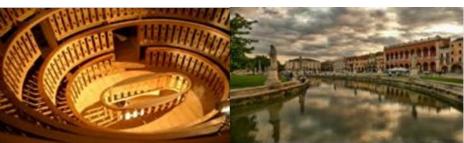

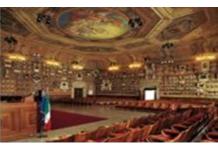

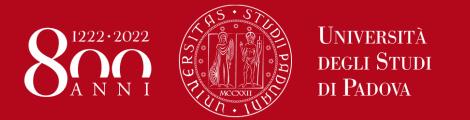

# Intensive course units during third trimester

Two out of 5 course units are blended and taught through and intensive program:

- Behaviour in Organizations
- Principles of Marketing

Classes from May 2 to June 1.

First 2 weeks are on-line.

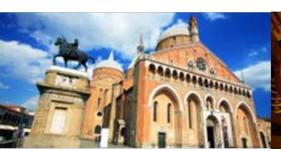

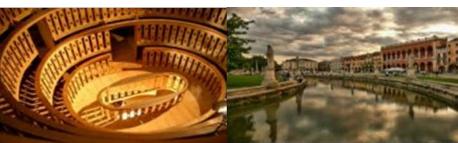

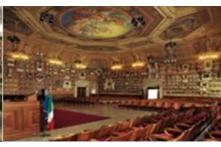

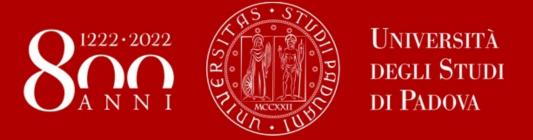

# Moodle

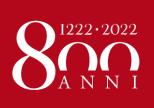

### **Moodle**

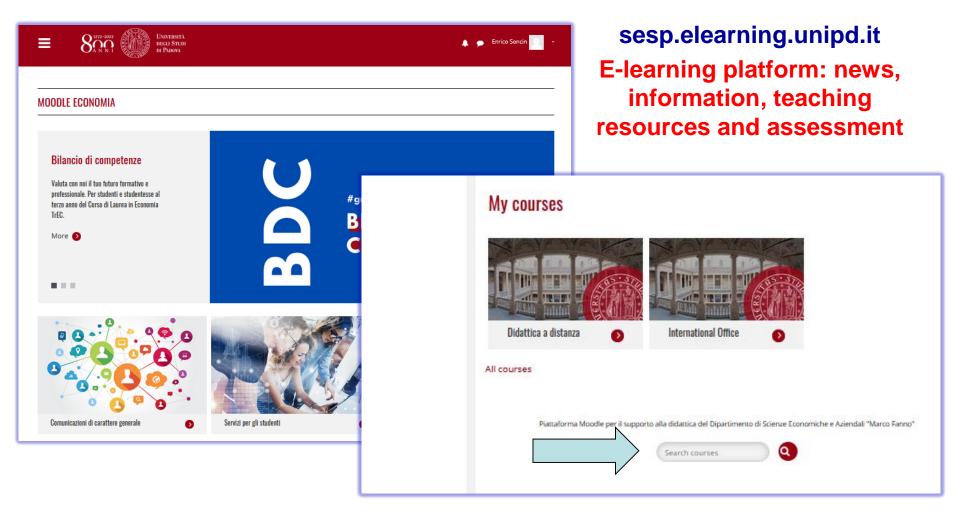

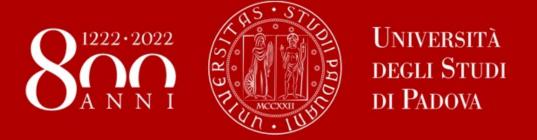

# Learning Agreement «during the mobility»

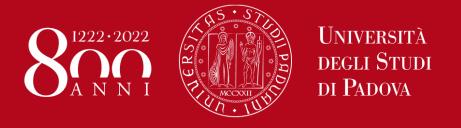

- We recommend you to change your LA, if needed, within 30 days from the beginning of the Semester (you should also check your Home University rules) so ...
- > ... take your time in changing your LA and send it only once you are sure about the activities you wish to carry out
- ➢ If your Home University does not require a specific form, download the Standard European form from our website

https://www.unipd.it/en/exchange-students/erasmus-studies-incoming/during-your-stay-erasmus-studies

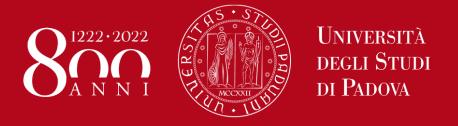

- Make sure to fill in the right template (LA during the mobility, NOT another "before the mobility")
- Remember to write your name on the top right
  - Please also specify the code of each course unit
    - Remember to sign the LA

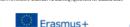

#### Higher Education Learning Agreement for Studies

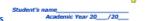

|   | Student                  | Last name(s)                            | First name(s)                     | Date of birth                                | Nationality <sup>1</sup>                   | Sex [M/F] | Study cycle <sup>2</sup>                                | Field of education <sup>3</sup> |  |
|---|--------------------------|-----------------------------------------|-----------------------------------|----------------------------------------------|--------------------------------------------|-----------|---------------------------------------------------------|---------------------------------|--|
| 4 |                          |                                         |                                   | -                                            |                                            |           | -                                                       |                                 |  |
|   | Sending                  | Name                                    | Faculty/Department                | Erasmus code <sup>4</sup><br>(If applicable) | Address                                    | Country   | Contact person name <sup>5</sup> ; email; phone         |                                 |  |
| 4 | Institution              |                                         |                                   | _                                            |                                            | -         | ***                                                     |                                 |  |
|   |                          | Name                                    | Faculty/ Department               | Erasmus code<br>(If applicable)              | Address                                    | Country   | Contact person name; email; phone                       |                                 |  |
|   | Receiving<br>Institution | UNIVERSITA'<br>DEGLI STUDI<br>DI PADOVA | International Relations<br>Office | I-PADDVA01                                   | Via VIII<br>Febbraio 2,<br>35122<br>Padova | ITALY     | Irene Occhipinti,<br>Erasmus.incominy<br>+39 0498273061 |                                 |  |

#### **During the Mobility**

| to be approved by e-mail or signature by the student, the responsible person in the Sending Institution and the responsible person in the Receiving In |                               |                                                                                           |                                              |                                            |                                |                                              |  |
|----------------------------------------------------------------------------------------------------|-------------------------------|-------------------------------------------------------------------------------------------|----------------------------------------------|--------------------------------------------|--------------------------------|----------------------------------------------|--|
| Table A2<br>During the<br>mobility                                                                                                    | Component<br>code<br>(if any) | Component title at the Receiving<br>Institution<br>(as indicated in the course catalogue) | Deleted<br>component<br>[tick if applicable] | Added<br>component<br>[tick if applicable] | Reason for change <sup>6</sup> | Number of<br>ECTS credits<br>(or equivalent) |  |
|                                                                                                    |                               |                                                                                           |                                              |                                            | Choose an item.                |                                              |  |
| $\rightarrow$                                                                                                    |                               |                                                                                           |                                              |                                            | Choose an item.                |                                              |  |
|                                                                                                    |                               |                                                                                           |                                              |                                            |                                |                                              |  |
|                                                                                                    |                               |                                                                                           |                                              |                                            |                                |                                              |  |
|                                                                                                    |                               |                                                                                           |                                              |                                            |                                |                                              |  |
|                                                                                                    |                               |                                                                                           |                                              |                                            |                                |                                              |  |
|                                                                                                    |                               |                                                                                           | 0                                            |                                            |                                |                                              |  |
|                                                                                                    |                               |                                                                                           |                                              |                                            |                                |                                              |  |
|                                                                                                    |                               |                                                                                           |                                              |                                            |                                |                                              |  |

| Exceptional changes to Table B [if applicable] (to be approved by e-mail or signature by the student and the responsible person in the Sending Institution) |                               |                                                                                      |                                              |                                            |                                        |  |  |  |
|----------------------------------------------------------------------------------------------------|-------------------------------|--------------------------------------------------------------------------------------|----------------------------------------------|--------------------------------------------|----------------------------------------|--|--|--|
| Table B2<br>During the<br>mobility                                                                                                    | Component<br>code<br>(if any) | Component title at the Sending Institution<br>(as indicated in the course catalogue) | Deleted<br>component<br>[tick if applicable] | Added<br>component<br>[tick if applicable] | Number of ECTS credits (or equivalent) |  |  |  |
| $\rightarrow$                                                                                                    |                               |                                                                                      |                                              |                                            |                                        |  |  |  |
| _                                                                                                    |                               |                                                                                      |                                              |                                            |                                        |  |  |  |
|                                                                                                    |                               |                                                                                      |                                              |                                            |                                        |  |  |  |
|                                                                                                    |                               |                                                                                      |                                              |                                            |                                        |  |  |  |
|                                                                                                    |                               |                                                                                      |                                              |                                            |                                        |  |  |  |
|                                                                                                    |                               |                                                                                      |                                              |                                            |                                        |  |  |  |
|                                                                                                    |                               |                                                                                      |                                              |                                            |                                        |  |  |  |
|                                                                                                    |                               |                                                                                      |                                              |                                            |                                        |  |  |  |

#### Commitme

By signing this document, the student, the Sending Institution and the Receiving Institution confirm that they approve the Learning Agreement and that they will comply with all the principles of the Ensement agreed by all parties. Sending and Receiving Institutions undertake to apply all the principles of the Ensement Charter for Higher Education relating to mobility for studies (or the principles agreed in the Inter-Antibutional Agreement for institution located in Partner Countries). The Sending Institutions and the standard should also commit to what is set out in the Ensemes yearst agreement. The Receiving Institution confirms that the educational components islated in Table A are in line with its course catalogue and should be available to the student. The Sending Institution commits to recognise all the credits gained at the Receiving Institution for the successfully completed decadard components and to count them towards to student and student in the Sending Institution in the Sending Institution and the sending expression and agreed by all parties. The student and the Receiving Institution will commission requirement to the sending expression and agreed by all parties. The student and the Receiving Institution and commission to the confirm parties are received for the successful the committee of the successful that the student and the Receiving Institution and committee parties and the Receiving Institution and committee parties are the sending or the sending that the sending institution and committee are sending to the sending the sending and the sending that the sending institution and the sending and the sending that the sending that the sending the sending that the sending that the

| Commitment                                                      | Name | Email | Position | Date | Signature |
|-----------------------------------------------------------------|------|-------|----------|------|-----------|
| Student                                                         |      |       | Student  |      |           |
| Responsible person <sup>7</sup> at the<br>Sending institution   |      |       |          |      |           |
| Responsible person at the<br>Receiving Institution <sup>8</sup> |      |       | Prof.    |      |           |

1

## Course catalogue

Visit the webpage dedicated to incoming exchange students <u>HERE</u>, where you can find our handbook with the list of all available course units.

Find syllabi on the dedicated database **HERE**.

Check the guide on how to choose courses managed by dSEA and other departments <u>HERE</u> (please take note of possible restrictions).

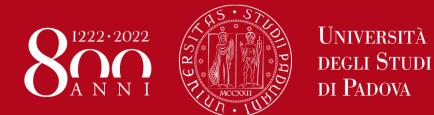

## DIFFERENT PROCEDURE DEPENDING ON YOUR EXCHANGE PROGRAMME

Case 1: ALL STUDENTS who use the Mobility Online portal (this does not include Bilateral Agreements and Joint/Double Degree students)

Sign your LA and upload it in MOBILITY ONLINE www.unipd.it/mobilityonline

| LEARNING AGREEMENT CHANGES (optional)                     | <b>V</b> | . · | 1 | Upload the Learning Agreement  During the mobility |
|-----------------------------------------------------------|----------|-----|---|----------------------------------------------------|
| Confirmation of new version Learning<br>Agreement Changes |          |     | 2 | Click here to confirm                              |

#### **IMPORTANT!!!**

After uploading your file in **step 1** (word or pdf), you have to **«CLICK HERE TO CONFIRM»** (**step 2**) in order to send your LA to the relevant Mobility Desk.

After this confirmation you will not be able to upload any new version of the LA, until you receive it back via email with the signature from Unipd.

You will receive your LA back via email from the Mobility Desk you are assigned to.

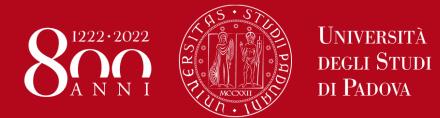

You will be able to upload the "LA during the mobility" only after you receive the Certificate of Arrival from Unipd, and **AFTER you fill in the Domicile Address section** in Mobility Online

Send us your «LA during the mobility» when you are **sure** about it and **pay close attention to any comments we might add to the LA!** 

If you need to upload **a new version** of your "LA during the mobility", after the first version has already been signed, you need to repeat the procedure in Mobility Online: <a href="https://www.unipd.it/mobilityonline">www.unipd.it/mobilityonline</a> by clicking on the section below.

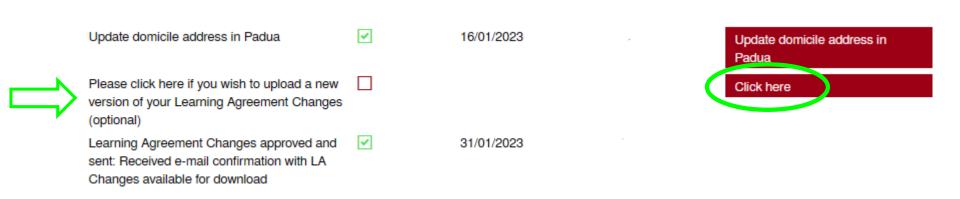

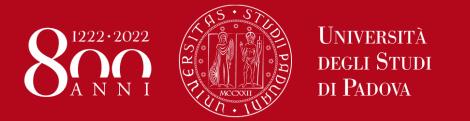

### **ONLINE LEARNING AGREEMENT (OLA)**

We are testing the exchange OLAs through EWP with a sample of partner Institutions during the a.y. 2022/23.

**B ANTWERP01** Universiteit Antwerpen

Haute Ecole Léonard de Vinci - ECAM **B BRUXEL87** 

UNIVERSITE DE NAMUR ASBL B NAMUR01

CZ BRNO05 Masarykova Univerzita

D AACHEN01 Rheinisch-Westfaelische Technische Hochschule Aachen

D HALLE01 MLU HALLE-WITTENBERG

MAINZ01 Johannes Gutenberg-Universität Mainz

D MUNCHEN02 Technische Universität München

**DK KOBENHA01** KOEBENHAVNS UNIVERSITET

E ALCAL-H01 Universidad de Alcala<sup>4</sup>

E MADRID03 Universidad Complutense Madrid - UCM

EE TARTU01 Estonian University of Life Sciences

Tartu Ulikool EE TARTU02

F GRENOBL55 Université Grenoble Alpes

PL POZNAN01 Adam Mickiewicz University, Poznań

SF TURKU01 Turun Yliopisto If your University is part of this sample, you can send the OLA through the online system of your University and we will sign it digitally.

If your University is not part of this sample, your LA will be approved in the "traditional way" (signature in the pdf) and you will receive it countersigned by Unipd via email and NOT in the online system of your University.

### DIFFERENT PROCEDURE DEPENDING ON YOUR EXCHANGE PROGRAMME

Case 2: Bilateral Agreements students only

If your Home University does not require a specific form, **download the Standard form** from our website

https://www.unipd.it/en/during-your-stay-bilateral-agreements

- > Sign your LA and send it by email to international.economia@unipd.it
- Once signed by the Academic Coordinator, it will be sent back to your email address.
- Pay close attention to any comments we might add to the LA!

## DIFFERENT PROCEDURE DEPENDING ON YOUR EXCHANGE PROGRAMME

Case 3: Double/Joint degree students only

Contact international.economia@unipd.it

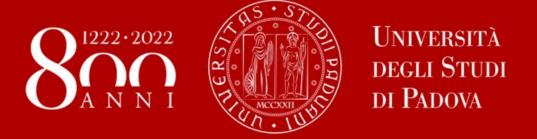

# Useful Services for your daily-life

### INTERNATIONAL TUTOR

A student regularly enrolled in one of our degree courses, available to support international students on issues related to:

- Classes
- how to contact professors
- how to sign up for an exam
- use of your e-mail account
- use of Uniweb and Moodle...

#### **Contacts:**

international.tutor.unipd@gmail.com

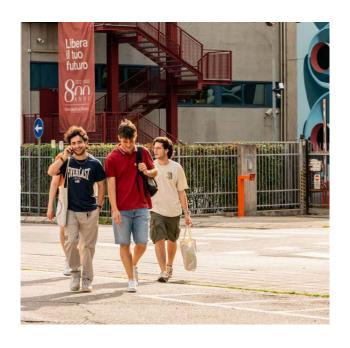

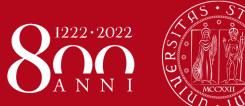

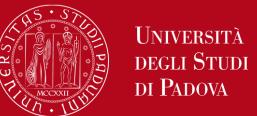

# Seats in <u>LIBRARIES</u> and <u>STUDY ROOMS</u> should be booked using **«Affluences»** app:

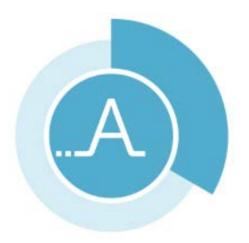

https://play.google.com/store/apps/details?id=fr.affluences https://apps.apple.com/it/app/affluences/id869919405

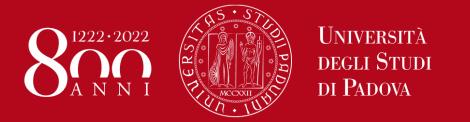

### Career and Placement Office @dSEA

stage.economia@unipd.it

For incoming exchange students whose home universities accept internships as academic activities

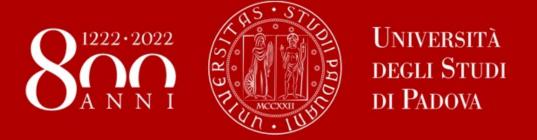

# Access to the University premises

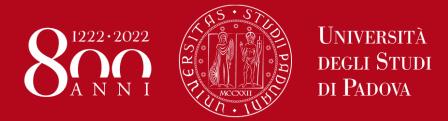

# ACCESS TO THE UNIVERSITY and COVID19 MEASURES

Teaching activities will be **held in presence** and without the implementation of any emergency procedure.

A **limited amount** of activities might be delivered **online**. Check the syllabus of each course to get this info: <a href="https://didattica.unipd.it/">https://didattica.unipd.it/</a>

You CANNOT take online EXAMS, as they are not allowed by Italian regulation.

\_\_\_\_\_

The use of **facial mask**, even though is not mandatory, **is recommended** when entering the University premises (classrooms, libraries, study rooms, laboratories, museums...)

It is still mandatory to use the facial mask in healthcare facilities.

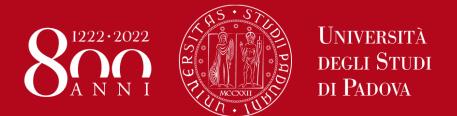

# REGISTER YOUR PRESENCE IN THE CLASSOROOM

#### Download the <a href="mailto:app">app</a> <a href="mailto:OrariUnipd">OrariUnipd</a>»:

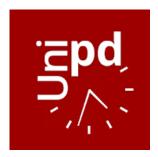

https://play.google.com/store/apps/details?id=it.easystaff.unipd https://apps.apple.com/it/app/orariunipd/id1436137050

You can set your **personal timetable** and you **can use it** to **notify your presence** in the classroom (some professors might use it to take students' attendance)

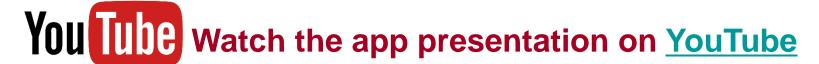

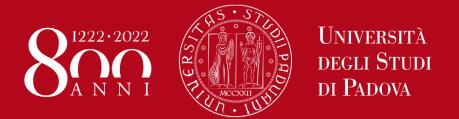

## REGISTER YOUR PRESENCE IN THE CLASSOROOM

#### **App** «OrariUnipd»:

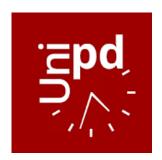

https://play.google.com/store/apps/details?id=it.easystaff.unipd https://apps.apple.com/it/app/orariunipd/id1436137050

You cannot change the **language** from the App You need to go to your mobile phone settings, look for the App settings and select the language (Italian, English, Spanish)

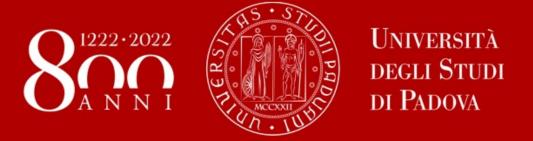

## Your arrival

# TOPICS ALREADY COVERED IN PREVIOUS WEBINARS

#### WEBINAR «READY TO START»

- Registration of arrival and Student card
- Certificate of arrival
- Unipd student account
- Contribution to enrolment
- Update your personal & contact data
- Canteens

#### WEBINAR «HOW TO BECOME FAMILIAR WITH THE TEACHING TOOLS»

- Study plan
- Booklet
- Exams
- Grades

Recordings: click here

**Presentations:** click here

#### **NEXT APPOINTMENTS!**

## Welcome days schedule and booking link: <a href="https://www.unipd.it/en/welcome-days-mobility">https://www.unipd.it/en/welcome-days-mobility</a>

- •How to be internationally Italian (online meetings) 23<sup>rd</sup> and 24<sup>th</sup> February
- •Guided tours of Padua by ESN (25<sup>th</sup> 26<sup>th</sup> February and 4<sup>th</sup>, 5<sup>th</sup> March)
- •Guided tours of Palazzo Bo (27th and 28th February and 2nd March)

REMEMBER TO **BOOK YOUR PLACE**IF YOU WANT TO ATTEND THESE EVENTS!

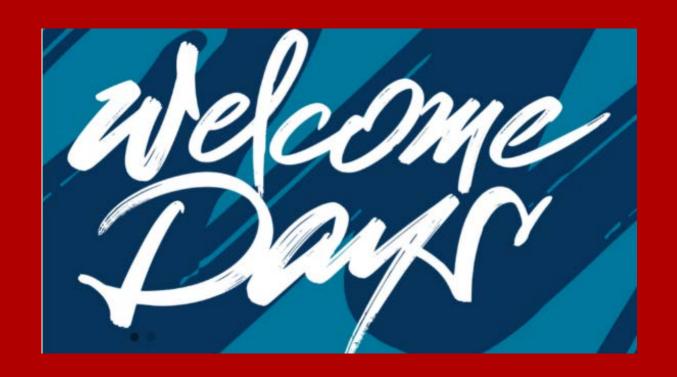

### THANK YOU FOR YOUR ATTENTION!

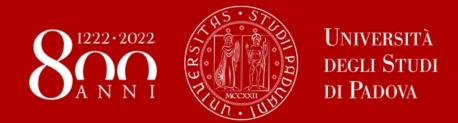